## **B-566**

**16x16 UHD 4K2K@30Hz HDMI Matrix Routing Switcher w/ Full EDID Management/Learning**

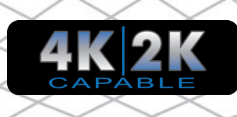

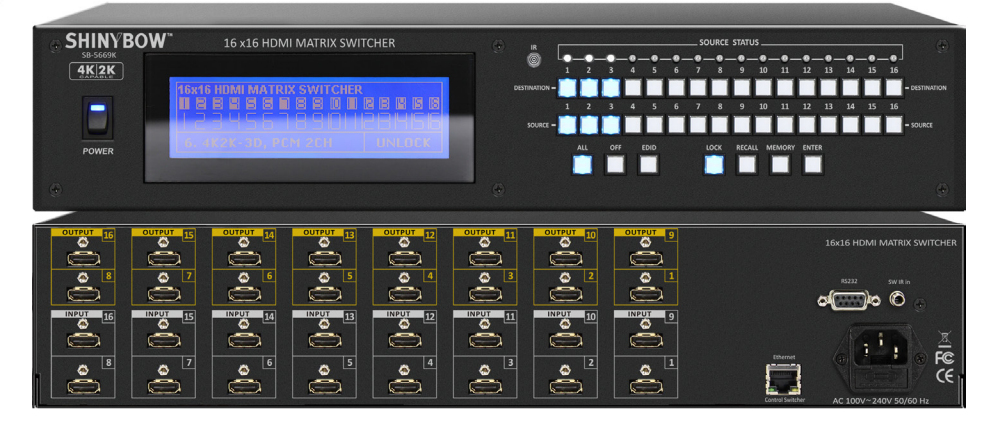

#### IMPORTANT WARRANTY INFORMATION.

*If you remove the HDMI screw posts, you must use the provided HDMI Locking Post replacement screws to keep the internal HDMI jack secure. Removing the*  **HDMI screws without installing the HDMI Locking Post replacement screws will** *void your warranty.*

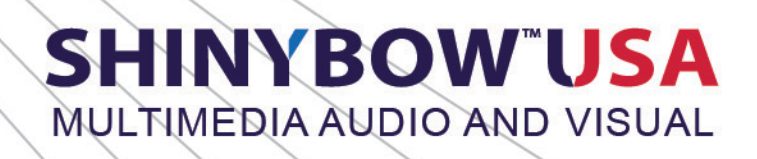

INSTRUCTION MANUAL CTIONMANUA

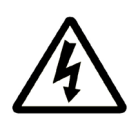

## SAFETY INFORMATION

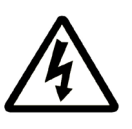

- 1. To ensure the best results from this product, please read this manual and all other documentation before operating your equipment. Retain all documentation for future reference.
- 2. Follow all instructions printed on unit chassis for proper operation.
- 3. To reduce the risk of fire, do not spill water or other liquids into or on the unit, or operate the unit while standing in liquid.
- 4. Make sure power outlets conform to the power requirements listed on the back of the unit. Keep unit protected from rain, water and excessive moisture.
- 5. Do not attempt to clean the unit with chemical solvents or aerosol cleaners, as this may damage the unit. Dust with a clean dry cloth.
- 6. Do not use the unit if the electrical power cord is frayed or broken. The power supply cords should be routed so that they are not likely to be walked on or pinched by items placed upon or against them, paying particular attention to cords and plugs, convenience receptacles, and the point where they exit from the appliance.
- 7. Do not force switched or external connections in any way. They should all connect easily, without needing to be forced.
- 8. Always operate the unit with the AC ground wire connected to the electrical system ground. Precautions should be taken so that the means of grounding of a piece of equipment is not defeated.
- 9. AC voltage must be correct and the same as that printed on the rear of the unit. Damage caused by connection to improper AC voltage is not covered by any warranty.
- 10. Turn power off and disconnect unit from AC current before making connections.
- 11. Never hold a power switch in the "ON" position.
- 12. This unit should be installed in a cool dry place, away from sources of excessive heat, vibration, dust, moisture and cold. Do not use the unit near stoves, heat registers, radiators, or other heat producing devices.
- 13. Do not block fan intake or exhaust ports. Do not operate equipment on a surface or in an environment which may impede the normal flow of air around the unit, such as a bed, rug, carpet, or completely enclosed rack. If the unit is used in an extremely dusty or smoky environment, the unit should be periodically "blown free" of foreign dust and matter.
- 14. To reduce the risk of electric shock, do not remove the cover. There are no user serviceable parts inside. Refer all servicing to qualified service personnel. There are no user serviceable parts inside.
- 15. When moving the unit, disconnect input ports first, then remove the power cable; finally, disconnect the interconnecting cables to other devices.
- 16. Do not drive the inputs with a signal level greater than that required to drive equipment to full output.
- 17. The equipment power cord should be unplugged from the outlet when left unused for a long period of time.
- 18. Save the carton and packing material even if the equipment has arrived in good condition. Should you ever need to ship the unit, use only the original factory packing.
- 19. Service Information Equipment should be serviced by qualified service personnel when:
	- A. The power supply cord or the plug has been damaged.
	- B. Objects have fallen, or liquid has been spilled into the equipment.
	- C. The equipment has been exposed to rain.
	- D. The equipment does not appear to operate normally, or exhibits a marked change in performance.
	- E. The equipment has been dropped, or the enclosure damaged.

## TABLE OF CONTENTS

#### *HDMI Matrix Routing Switcher Series*

*Thank you for purchasing the SB-5669K 16x16 HDMI Matrix Routing Switcher. You will find this unit easy to install and highly reliable but it is essential that you read this manual thoroughly before attempting to use the 16x16 HDMI matrix routing switcher.*

### **CONTENTS**

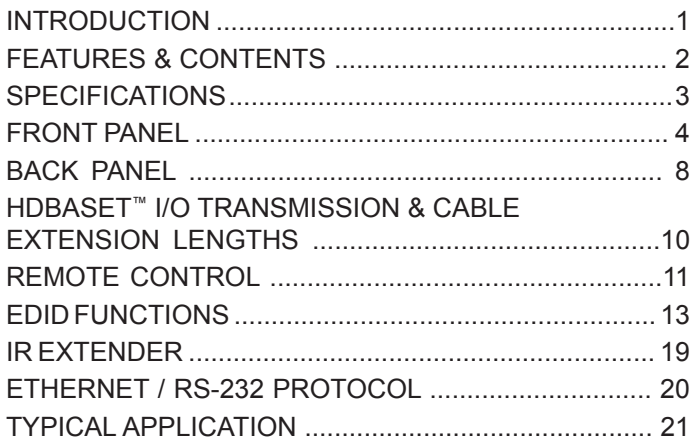

### INTRODUCTION

The SB-5669K is professional 16x16 matrix routing switch. Supporting (16) HDMI Inputs and (16) HDMI outputs. The SB-5669K is based on the HDMI standard and supports full resolution HDMI video with embedded HDCP, RS-232 and bi-directional IR, all over a single HDMI cable. With a signal bandwidth of 340Mhz, there is no signal degradation. High definition digital signals can be selected and distributed to any of the (16) Inputs to the (16) Outputs. The SB-5669K is certified as being fully CEC and HDCP 1.3 compliant with HDMI 1.4a, HDMI 4K2K@30Hz, DVI 1.0 and 3D formats and a wide frequency range of 25MHz~340MHz. Supports UXGA/ WUXGA/DVI 1920x1200 resolution to any HD display. EDID management can be selected between (7) different modes. Control is provided via front panel push buttons, IR remote, RS-232 or TCP/IP (not a web-browser). A RS-232 Windows GUI interface is provided for matrix routing control (Windows only).

The SB-5669K's front panel includes a large LCD display which shows the current routing cross points of all Inputs to Outputs and it allows for easy setup of EDID modes. Functional manual control is achieved through push buttons located on the front panel. External functional control is achieved through RS-232 Serial connection, IR Remote Control or IP. The RS-232/ IP connection allows functions to be controlled by systems like Control4® (drivers included) or any computerized software/hardware control system. The IP (Ethernet) port supports commands from a device when using either our provided PC GUI software or thru 3rd party emulator to an IP address set in the SB-5669K. The IP port does not have a built in web-sever.

When using the SB-5669K Matrix Routing Switch, one-to-many or manyto-one connections can be established. You can easily connect any input device to any output device. You can also establish a single input device to many output devices, eliminating the need to constantly re-route video input and output cables.

### SAFETY PRECAUTIONS

Please read all instructions before attempting to unpack, install or operate this equipment and before connecting the power supply. Please keep the following in mind as you unpack and install this equipment:

• Always follow basic safety precautions to reduce the risk of fire, electrical shock and injury to persons.

• To prevent fire or shock hazard, do not expose the unit to rain, moisture or install this product near water.

• Never spill liquid of any kind on or into this product.

• Never push an object of any kind into this product through any openings or empty slots in the unit, as you may damage parts inside the unit.

• Do not attach the power supply cabling to building surfaces.

• Use only the supplied power supply unit (PSU). Do not use the PSU if it is damaged.

• Do not allow anything to rest on the power cabling or allow any weight to be placed upon it or any person walk on it.

• To protect the unit from overheating, do not block any vents or openings in the unit housing that provide ventilation and allow for sufficient space for air to circulate around the unit.

### DISCLAIMERS

The information in this manual has been carefully checked and is believed to be accurate. We assume no responsibility for any infringements of patents or other rights of third parties which may result from its use.

We assume no responsibility for any inaccuracies that may be contained in this document. We make no commitment to update or to keep current the information contained in this document.

We reserve the right to make improvements to this document and/or product at any time and without notice.

### COPYRIGHT NOTICE

No part of this document may be reproduced, transmitted, transcribed, stored in a retrieval system, or any of its part translated into any language or computer file, in any form or by any means — electronic, mechanical, magnetic, optical, chemical, manual, or otherwise — without express written permission and consent.

© Copyright 2017. All Rights Reserved. Version 2.5 SEPT 2017 5669K-20150824-006

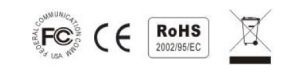

TRADEMARK ACKNOWLEDGMENTS

All products or service names mentioned in this document may be trademarks of the companies with which they are associated.

## FEATURES & CONTENTS

### FEATURES

- Enables switching of (16) HDMI digital source devices to (16) HDMI devices
- Supports HDMI 4K2K@30Hz and 1.4a 3D formats
- HDMI digital video w/ embedded audio, DVI format and is CEC/HDCP 1.3 compliant
- (7) function buttons for control and (7) worldwide EDID modes for full HDMI 4K2K@30Hz HD Video resolutions
- Link speeds of up to 6.75Gbps (link clock rate of 340MHz)
- Wide frequency range 25MHz ~ 340MHz
- Wide range of HD resolutions from PC XGA to WUXGA 1920x1200 and HDTV/DTV HDMI resolutions 480i/480p, 576i/576p, 720p, 1080i/p & 4K2K@30Hz
- Compatible with all HDMI source devices, PC monitors, plasma HD displays, HDTVs and audio receiver/amplifiers
- Digital video TMDS formats for resolutions up to 1080p-60 with deep color 36-bit
- Digital Audio Supports: Dolby TrueHD, Dolby Digital, Dolby Digital Plug/ex, DTS, DTS-HD, DTS-HD Master, DTS-EX, PCM, PCM2, LPCM2
- Various user interface controls:
	- Windows-based GUI control via RS-232 interface control drive for 2000/XP/WIN7-32/WIN7-64/WIN8
	- Front panel push buttons
	- IR wireless remote control
	- Third party RS-232 control (via simple ASCII)
	- ETHERNET series interface (via pc protocol commands)
- Supports (7) world wide control function keys:
	- Full function front panel controls: ALL / OFF / EDID / LOCK / RECALL / MEMORY / ENTER
- Support EDID Modes:
	- Embedded EDID Modes: FSS® (Fast Speed Start®) / H24-3D/ H24-3D-M/ H36-3D/ H36-3D-M/ 4K2K-3D / DVI-D 1920x1200-60Hz
	- Learning mode 1 & 2 (learning destination EDID link to source device)
- Automatic scanning of input & output status and display via LCM front panel
- Using the build-in booster, each HDMI Output port is capable of driving cable lengths for 1080p up to 98 ft (30M) & 4K2K up to 49 ft (15M)
- Supports IR remote and IR extender with a maximum distance of up to  $\sim$  984 feet (300M)
- Universal power adaptor AC100V~AC240V, 50/60Hz

## PACKAGE CONTENTS

Check that you have the following components:

- SB-5669K Matrix Routing Switcher
- RS-232 V2.0 / Ethernet V1.0 Protocol Instructions
- IR Remote Control (SW-5669)
- 19 inch Ear mount bracket (Part # 2U-440L)
- SB-100 IR Extender Receiver Set
- CD Contents: This manual, Windows GUI, ISP V1.0 Windows driver
- RS-232 Cable 6.5 feet (2M)
- HDMI Locking Post Replacement Screws
- Users Guide
- Worldwide Universal Power Supply 100~240VAC, AC 50/60Hz, 10A
- *• Optional: SB-100C IR Extender Receiver Cable (6.5ft (2M))*

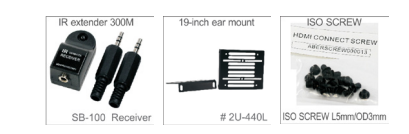

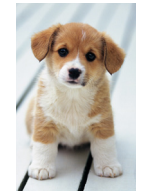

## LOOK A PUPPY!! NOW READ THIS!!

#### IMPORTANT WARRANTY INFORMATION.

*If you remove the HDMI screw posts, you must use the provided HDMI Locking Post replacement screws to keep the internal HDMI jack secure. Removing the HDMI screws without installing the HDMI Locking Post replacement screws will void your warranty.*

### SPECIFICATIONS

- **• Type of HDMI Switcher:** (16) HDMI Inputs to (16) HDMI Outputs matrix switcher
- **• HDMI Support:** HD 1080p@60Hz, 4K2K@30Hz, H36-bit deep color, 3D (1.4a) formats
- **• HDCP / CEC Support:** HDCP 1.3 & CEC Compliant
- **• Video Bandwidth:** Double Data Rates: 340MHz, total 6.7Gbps bandwidth
- **• Digital Video Support:** HD: 480i/ 480p/ 720p/ 1080i/p and 4K2K@30Hz up to 36bit deep color
- **• Inputs (HDMI):** (16) HDMI (HDMI or DVI digital source)
- **• Outputs (HDMI):** (16) HDMI (To Destination)
- **• Digital Audio Support:** Multi Audio Formats 5.1 / 7.1, MAT(MLP), Dolby Digital, Dolby TrueHD, Dolby Digital Plus, DTS, DTS-ES 6.1, DTS-HD, DTS-HD-HRA, DTS-HD Master, (PCM-2CH)
- **• Booster (Each HDMI Output Port):** \*1080p up to ~98 feet (30M) & 4K2K@30Hz up to ~49 feet (15M)
- **• Switcher Controls:**
	- Select & Function buttons on front panel (Data status via LCM panel show out)
	- IR Remote Control (switch control) (SW-5669)
	- IR External port (switch control via 3.5mm OD Jack)
	- RS-232 series interface (switch control)
	- Ethernet series interface (switch control)
- **• Source Status:** Input status LEDs indicates presence of a live signal
- **• (39) Function Control Keys:** 1. ALL, 2. OFF, 3. RECALL, 4. ENTER, 5. MEMORY, 6. LOCK, 7. EDID, 8. Destination 1 thru 16, 9. Source 1 thru 16
- **• (7) EDID Management Modes:** 
	- Embedded EDID Modes: Mode1: Fast Speed Start®, Mode2: H24-3D, Mode3: H24-3D-M, Mode4: H36-3D, Mode5: H36-3D-M, Mode6: 4K2K-3D, PCM-2CH, Mode7: DVI-D 1920x1200
- **• Learning Mode:**
	- 1. Select LEARNING Mode-1: Learning **Single** Destination EDID To Link Source
	- 2. Select LEARNING Mode-2: Learning **Multiple** Destination EDID To Link Source
- **• Infrared Frequency:** 38Khz
- **• IR Extend Distance:** SB-100 (~984 ft / 300M max), SB-100C (~6.5 ft/2M)
- **• HDBaseT™ Extender Distance:** ~328 ft / 100M max
- **• HDMI I/O Connector:** HDMI Type A SMD 19pin female type
- **• Temperature:** Operating Temperature 32°F 100°F (0°C 32°C)
- **• Dimensions (LxWxH):** 17.5 x 12 x 3.5 in
- **• Rack Mount:** 2RU High 19 in rack mount (with rack mount ears) #2U-440L
- **• Power Supply:** AC 100~240VAC 50/60Hz (120V/1A/120W; 220V/0.54A/120W)
- **• Unit material:** Metal (thin 1mm)
- **• Safety Approvals:** CE, FCC, REACH
- **• Weight:** 11.2 lb (Unit only) / 16.8 lb (Net)

## FRONT PANEL

## FRONT PANEL

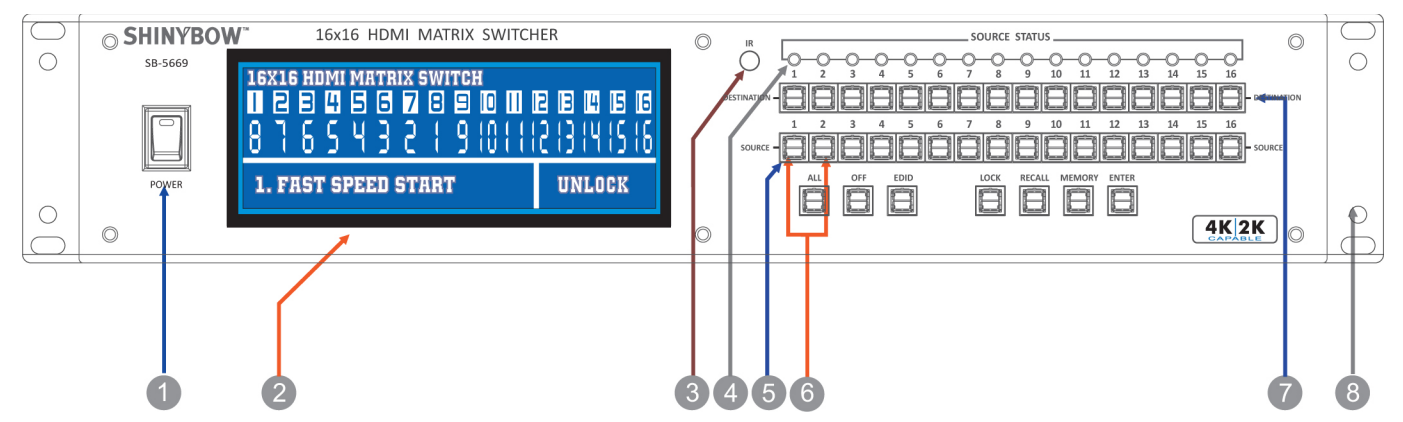

**1. POWER ON SWITCH:** The power switch turns the unit on and off. The LCM will illuminate blue to indicate the switcher is ON and receiving power. The switcher will remember the last setting during a power cycle. When power is removed and resorted, the last configuration will be evoked.

2. STATUS DISPLAY: Front panel status display shows current matrix routing configuration. This same display also shows particular configuration settings depending on your current function. In run mode (as shown above), the display shows each Output (destination) channel to which input (source) it is assigned.

**3. IR SENSOR:** The IR sensor receives IR commands from the supplied remote control or third party IR emitter.

4. INPUT STATUS DISPLAY: Input source 1 to 16 LED illuminate white to indicate a video source is present on that input.

**5. SOURCE SELECT BUTTONS:** Separate inputs 1 thru 16 select buttons are provided for each source selection.

6. EDID MODE SELECT BUTTONS: Used to select EDID modes using Source button #1 or #2.

**7. DESTINATION SELECT BUTTONS:** Separate outputs 1 thru 16 select buttons are provided for each destination assignment. Routing can be source to destination or one source to multiple destinations. *Example:* Press Destination 1, 8, 12, then press Source 2. This will route Input 2 to Output 1, 8, 12 respectfully.

8. 19 INCH EAR MOUNT PAIR: Converts desktop to 19 inch rack mount. Bracket (part # 2U-440L) INCLUDED. Image shows rack mount

brackets attached.

## FRONT PANEL

## FRONT PANEL

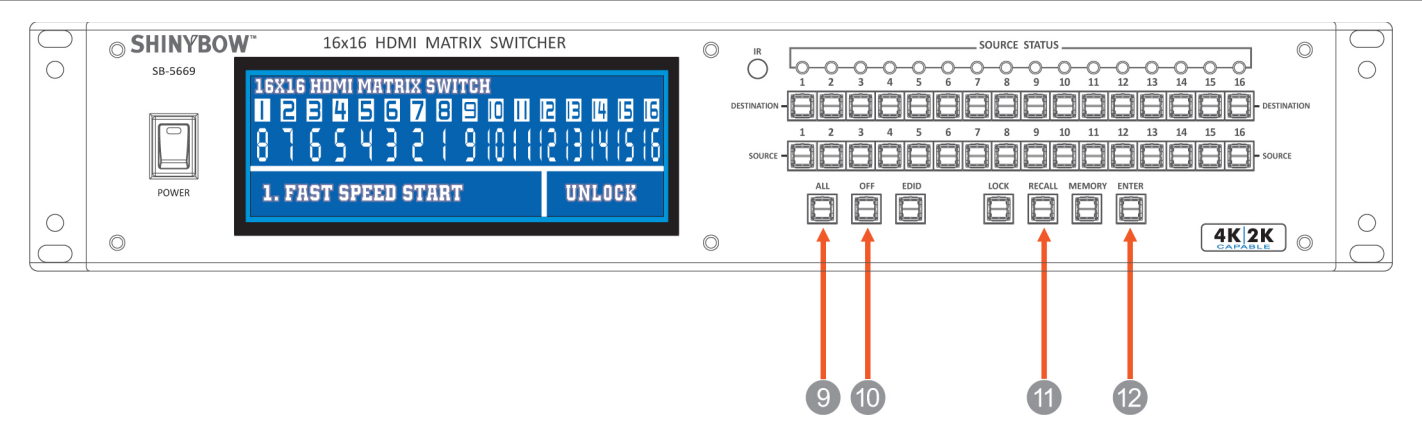

#### 9. FUNCTION KEY - ALL:

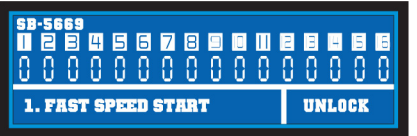

Disables (mutes) video on all destinations OR assign the same source to all destinations. *Operation 1*

- Press **ALL** followed by **OFF** button. The display will show "0" to indicate none of the destinations are assigned a video source.

#### *Operation 2*

- Press **ALL** followed by Source **1 THRU 16**. The display will show the source selected.
- Press **ENTER.** The pre-set source selection will be assigned all destinations.

#### 10. FUNCTION KEY - OFF:

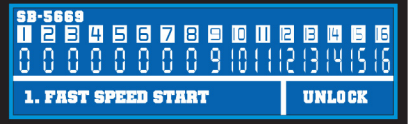

#### 11. FUNCTION KEY - RECALL:

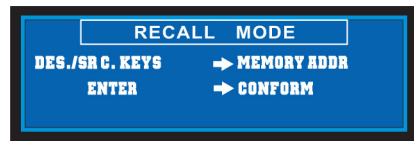

Disables (mutes) video on the selected destinations.

- Press **OFF** button followed by any Destination channel.
- Press **1 THRU 16** output destination. The display will show "0" for the selected channel, indicating no video selected.
- Press **ENTER**. The pre-set configuration will execute.

The system will show previously stored presets, up to a total of (32). Presets are stored in the local memory using Source keys 1 thru 16 or Destination keys 1 thru 16 as the memory preset location.

- Press **RECALL** button.
- Press **1 THRU 16** on either Source or Destination row.
- Press **ENTER** The pre-set configuration will execute.
- Or press **RECALL** again to cancel the operation.

#### Operation completes.

*Note: Operation will abort if no keys are pressed within 5 seconds.*

12. FUNCTION KEY - ENTER: Press **ENTER** to confirm entries.

## FRONT PANEL

## FRONT PANEL

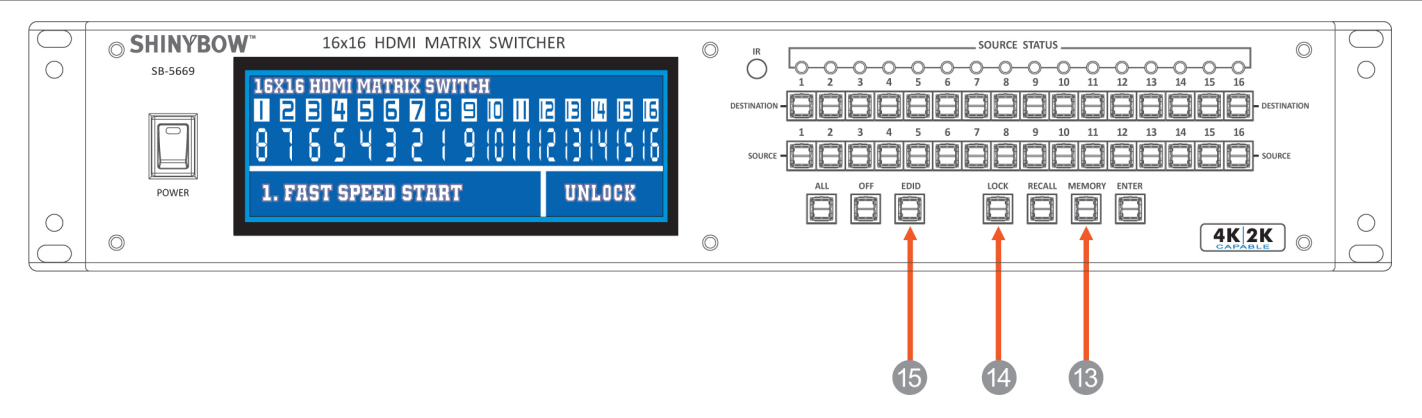

#### 13. FUNCTION KEY - MEMORY:

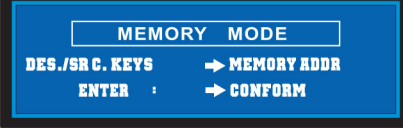

The system will show stored presets, up to a total of (32). Presets are stored in local memory using Source keys 1 thru 16 or Destination keys 1 thru 16 as the memory preset location.

- Configure desired matrices.
- Press **MEMORY** button.
- Press **1 THRU 16** on either Source or Destination row.
- Press **ENTER** to ready memory location.
- Or press **MEMORY** again to cancel the operation.

#### Operation completes.

*Note: Operation will abort if no keys are pressed within 5 seconds.*

#### 14. FUNCTION KEY - LOCK:

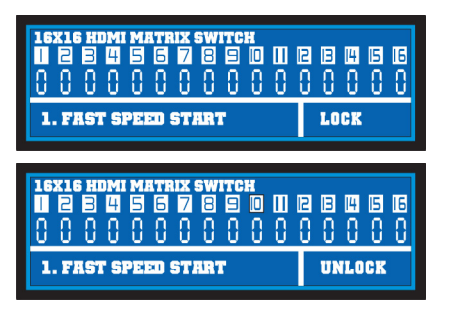

## 15. FUNCTION KEY - EDID:

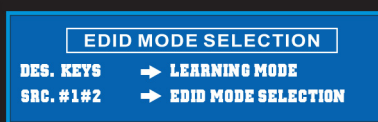

- Press and hold **LOCK** button for two seconds lock out the front panel.
- Press and hold **LOCK** button for two seconds to enable the front panel.

- Press **EDID** to begin setting up your EDID mode. Use source row buttons #1 and #2 to cycle thru the options. (See EDID setup instructions)

## FRONT PANEL - FUNCTION KEYS - 7 EMBEDDED & LEARNING EDID MODES

### FRONT PANEL

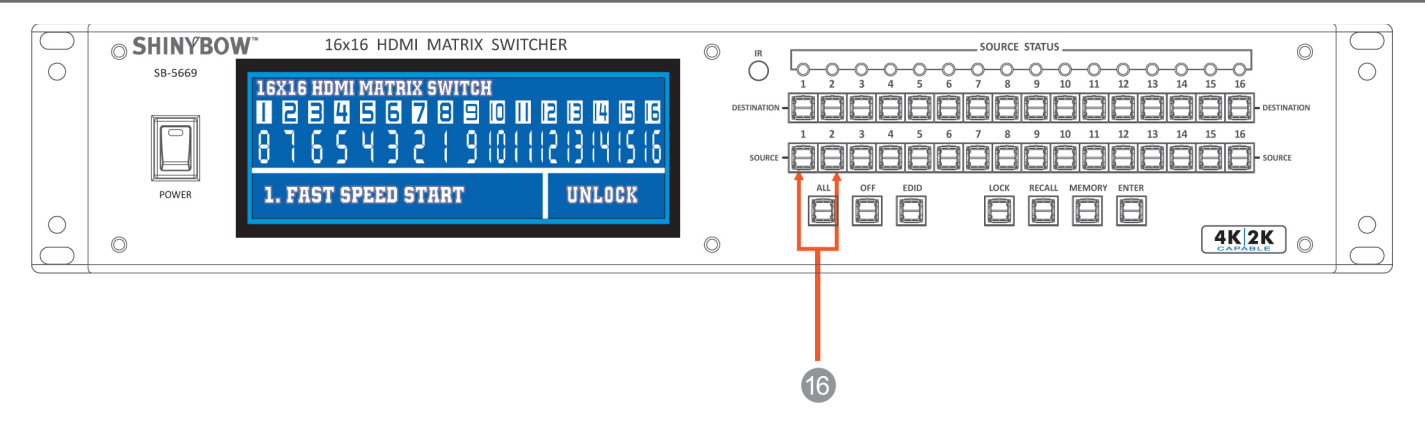

#### 16. SELECT (7) EMBEDDED EDID MODES:

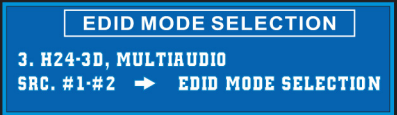

Select & change current EDID mode via (7) Embedded EDID modes. Used to display and change current EDID mode.

- Press **EDID** to select new EDID mode.
- Press **SOURCE** row #1 or #2 to select (7) Embedded EDID modes.
- Press **ENTER** to ready memory location.
- Or press **EDID** again to cancel the operation.

Operation completes.

*Note: Operation will abort if no keys are pressed within 5 seconds.*

#### Select Learning Mode-#1:

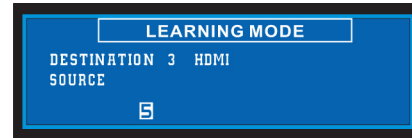

Select & change to single Learning mode. Select external LEARNING EDID mode-#1 (Single mode).

- Press **DESTINATION** again, press the same Destination **1 THRU 16** to learn the HDBaseT™ out port EDID. The EDID for HDBaseT™ (CATx) has been learned.

- Press **SOURCE**. Press Source row **1 THRU 16**. The switcher will learn the destination HDMI or HDBaseT™ EDID and pass to the selected sources.

- Press **ENTER** to ready memory location.
- Or press **EDID** again to cancel the operation.

Operation completes.

*Note: Operation will abort if no keys are pressed within 5 seconds.*

#### Select Learning Mode-#2:

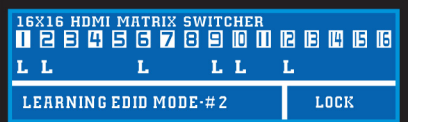

Select & change to multiple Learning mode. Select external LEARNING EDID mode-#2 (Multiple mode)

- Press **EDID** to select new Learning EDID mode-#2.
- Press **OFF.** The LCM will show Learning mode#2 status.
- Press Destination button **1 THRU 16** to setup learning mode-#2. The LCM will show "L".
- The destination EDID for HDMI or HDBaseT™ (CATx) has been learned.
- Press **ENTER** to ready memory location.
- Or press **EDID** again to cancel the operation.

Operation completes.

*Note: Operation will abort if no keys are pressed within 5 seconds.*

# BACK PANEL-SWITCH CONTROLS

### BACK PANEL

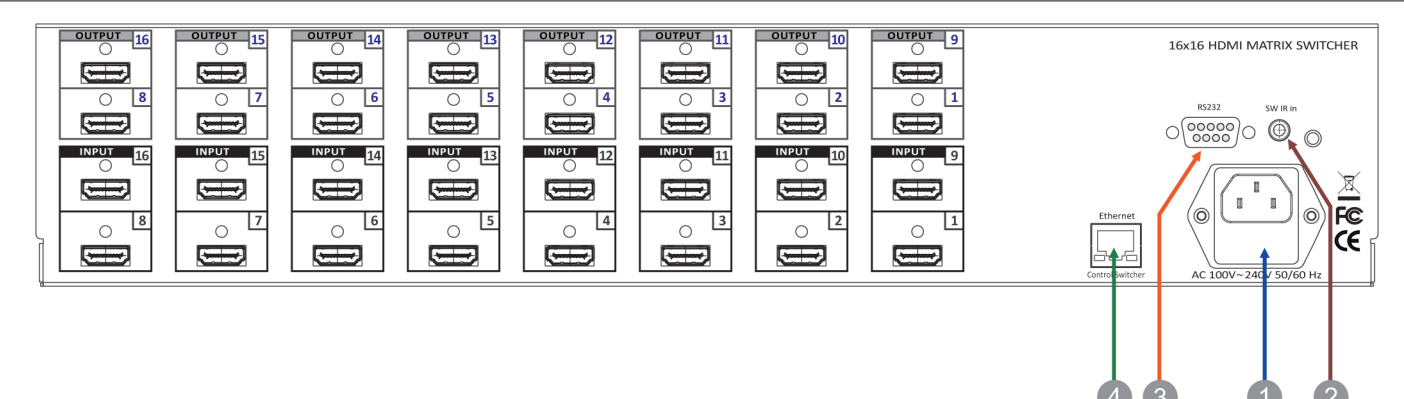

**1. POWER INLET:** The switcher is fitted with a DC power plug input connector. Ensure that the plug is of an approved type and is of sufficient current carrying connector capacity with the correct voltage and connector polarity. Power supply 100V~240VAC, 50/60Hz.

2. **IR EXTENDER CONTROL:** Supports one IR extender. Extends a maximum distance of up to ~984 feet/300M. When you plug the external IR extender into the switcher, the front panel IR receiver remains active.

**3. RS-232 CONNECTION:** RS-232 control port allows interfacing to a PC, such as a computer or touch panel control, to the switcher via this DB-9pin female connector for serial RS-232 control.

4. ETHERNET CONNECTION: ETHERNET control port allows for TCP/IP interfacing to a PC, such as a computer or touch panel control (not a web-browser), to the switcher via the RJ-45 female connector to the control switcher.

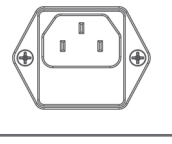

POWER SOCKET : Connector Type: IEC 60320 C13

SW IR in Switch Control

IR EXTENDER JACK: Female jack - inner OD Ø 3.5mm

Switch Control

**RS232** 

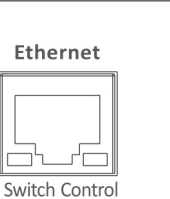

This port is also for firmware updates

**REMOTE PORT: DB-9pin female connector** 

**REMOTE PORT:** Control the switcher with the RJ-45 female connector ETHERNET PORT:

*Note: The Ethernet port and the RS-232 port cannot be used simultaneously. Any connection to the Ethernet port will disable serial commands sent to the RS-232 port.*

8

# BACK PANEL-HDMI INPUT / OUTPUT

### BACK PANEL

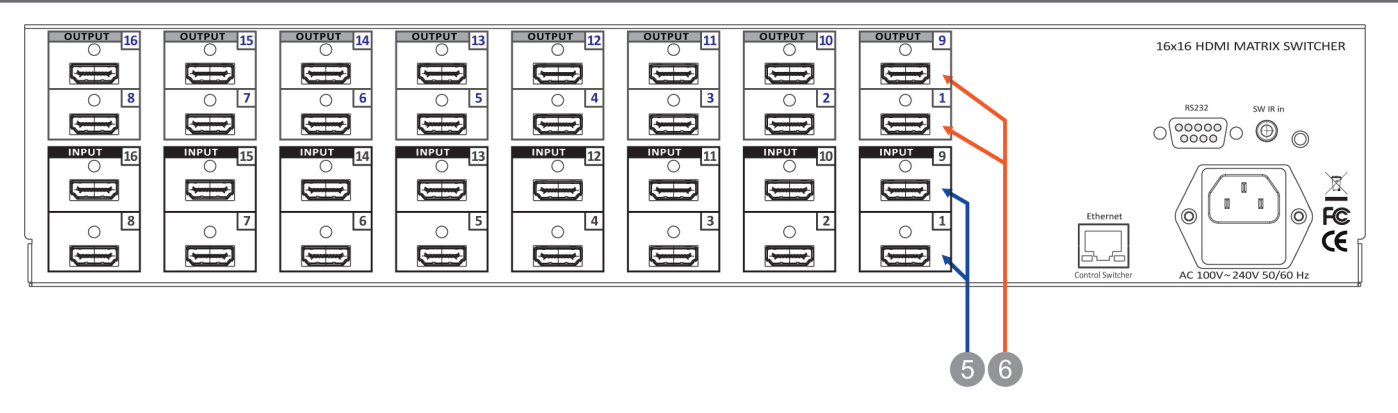

5. HDMI INPUTS 1~16: Connects a HDMI signal source to this Input. This HDMI port supports HDMI with embedded audio and DVI with AUX audio sources. If you remove the HDMI screw posts, you must use the provided HDMI Locking Post replacement screws to keep the internal HDMI jack secure. Removing the HDMI screws without installing the HDMI Locking Post replacement screws will void your warranty.

**6. HDMI OUTPUTS 1**  $\sim$  **16:** Connects a HDMI signal source to this Output. This HDMI port supports HDMI with embedded audio and DVI with AUX audio. If you remove the HDMI screw posts, you must use the provided HDMI Locking Post replacement screws to keep the internal HDMI jack secure. Removing the HDMI screws without installing the HDMI Locking Post replacement screws will void your warranty.

HDMI in

HDMI CONNECTOR: HDMI female connector *Note: With proper adapters, the switcher can be used with DVI digital video signals, as it is HDCP compliant.*

# **HDMI** out

**HDMI CONNECTOR: HDMI female connector** *Note: With proper adapters, the switcher can be used with DVI digital video signals, as it is HDCP compliant.*

## HDBASET™ I/O TRANSMISSION & CABLE EXTENSION LENGTHS

### HDBASET™ I/O TRANSMISSION

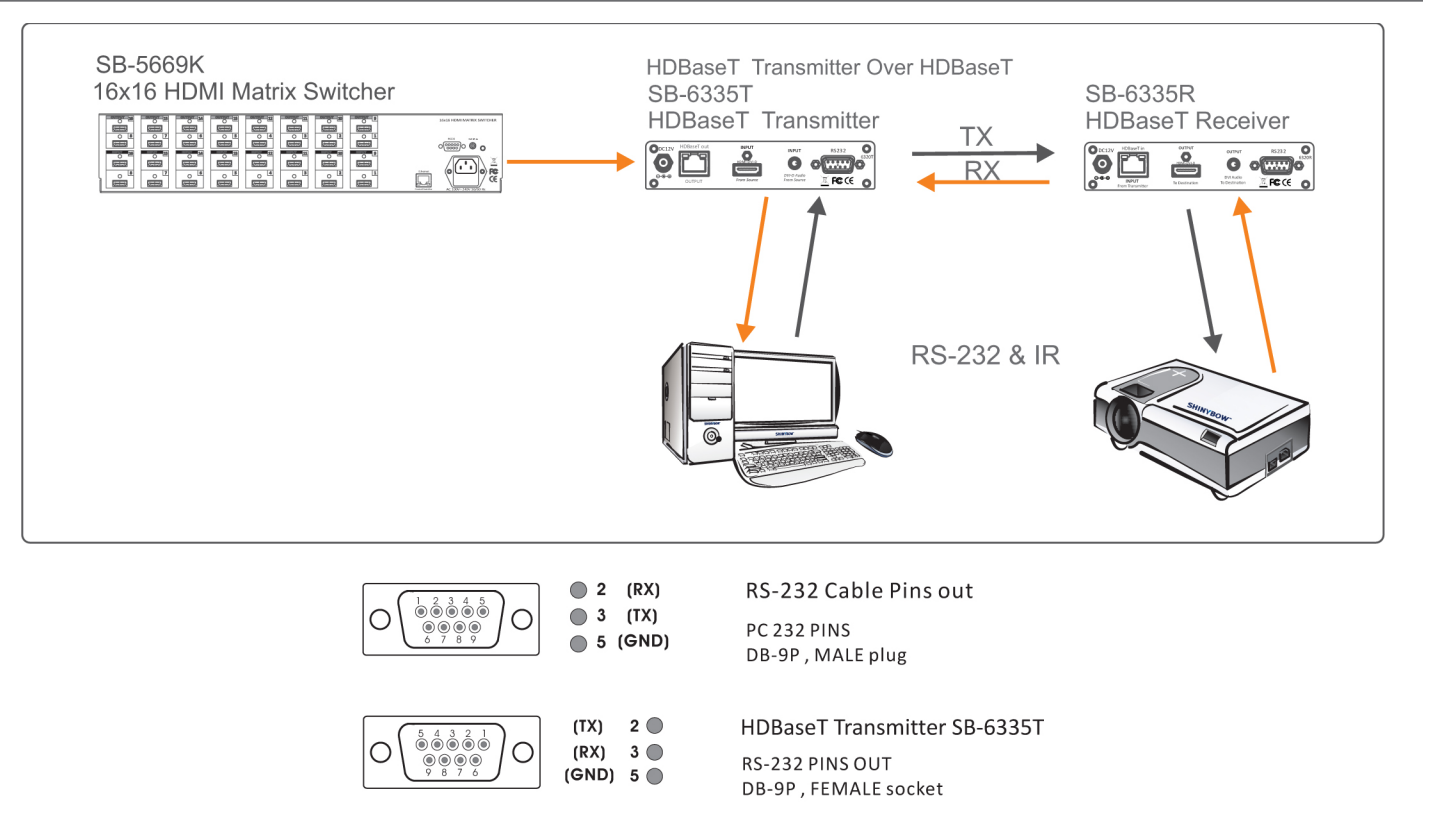

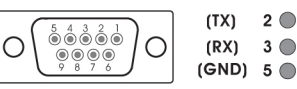

**HDBaseT Receiver SB-6335R** 

RS-232 PINS OUT DB-9P, FEMALE socket

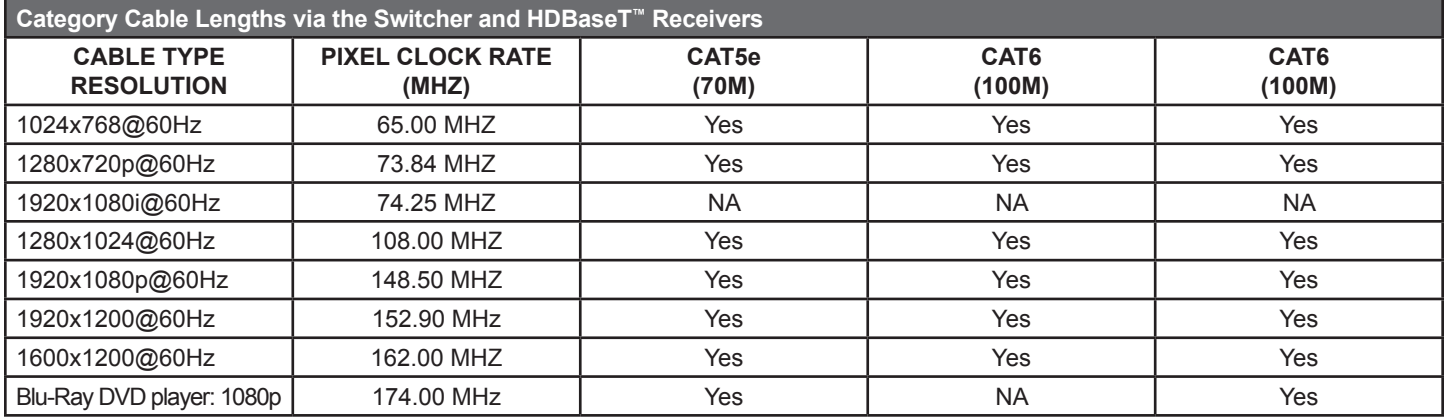

## REMOTE CONTROL

#### Before making any connections observe the following:

- Ensure the main voltage supply matches the label on the supplied plug-pack (+/-10%).
- Ensure that the power switch is OFF.
- Ensure that all system grounds (earth) are connected to a common point.
- Avoid powering equipment within a system from multiple power sources that may be separated by large distances.
- Connect all audio video sources and destination equipment.
- Power up all source and destination audio-visual sources.
- For each destination output select the appropriate input source by using the front panel input select buttons. The supplied IR remote control. Or through the RS-232 serial communications port.
- Upon powering up the switcher, it will return to its last used setting before being powered down.

### REMOTE CONTROL

### IR REMOTE CONTROL KEY:

IR REMOTE: **SW-5669**

#### 1. & 2. SWITCH POWER ON or OFF:

Power ON and OFF

#### 3. DESTINATION: 1 thru 16 OUTPUT SELECTION:

Destination buttons to select the output display channel

#### 4. SOURCE: 1 thru 16 INPUT SOURCE SELECTION:

Input 1~16 source selection buttons

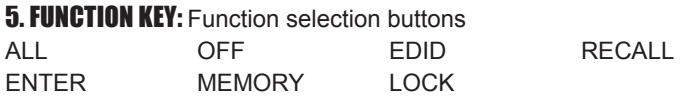

#### IR REMOTE: SW-5669

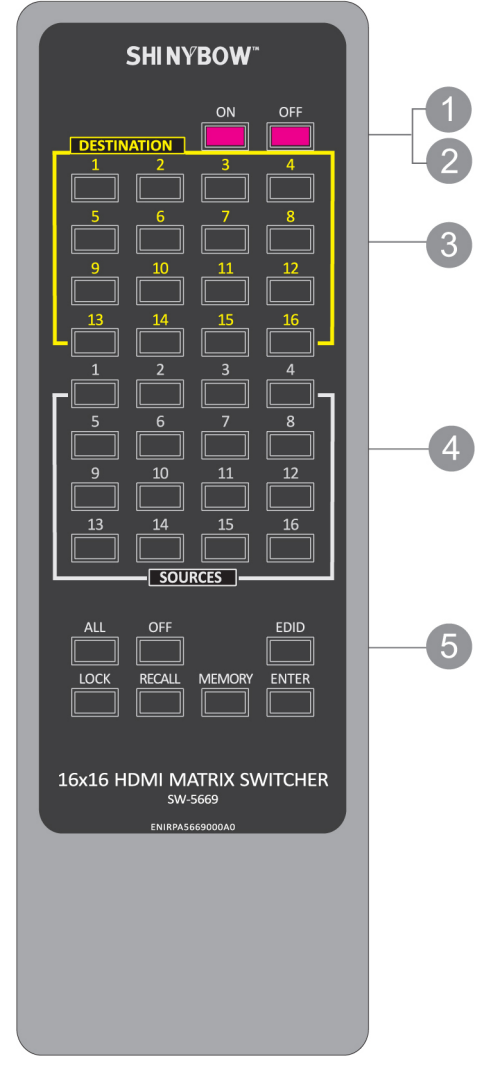

### IR REMOTE CUSTOM AND DATA CODES (NEC Standard)

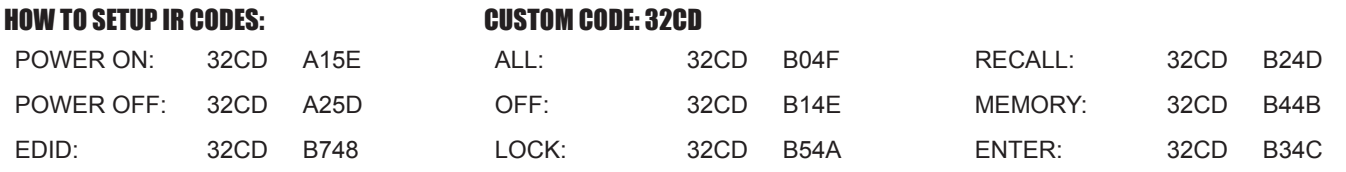

#### **PRESS TV DESTINATION - # THEN PRESS SOURCE - #**

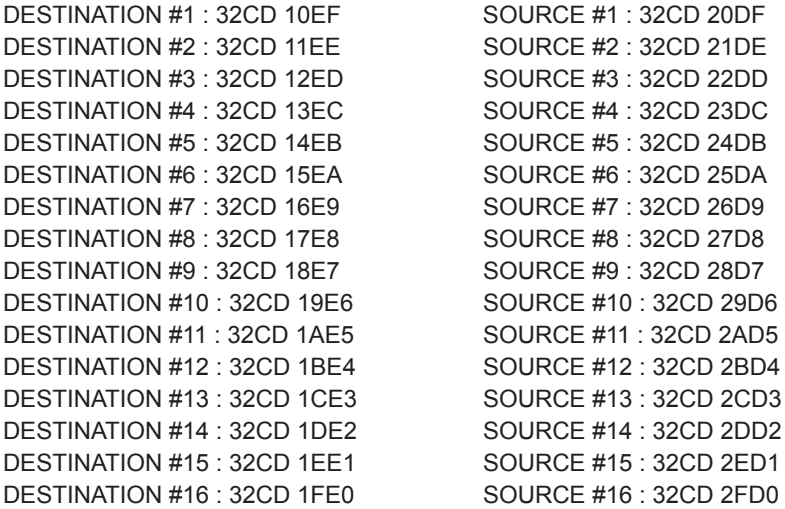

#### *For Example:*

#### SELECT DESTINATION #1TO SHOW SOURCE #1~4

#### THE IR DATA CODE LIST WHEN PRESS DESTINATION  $\#$  then press source  $\#$

Press Destination # 1 & Source #1 32CD 01FE 32CD 20DF Press Destination # 1 & Source #2 32CD 01FE 32CD 21DE Press Destination # 1 & Source #3 32CD 01FE 32CD 22DD Press Destination # 1 & Source #4 32CD 01FE 32CD 23DC

# EDID FUNCTION - SYSTEM RESET/FACTORY RESET

## SYSTEM RESET

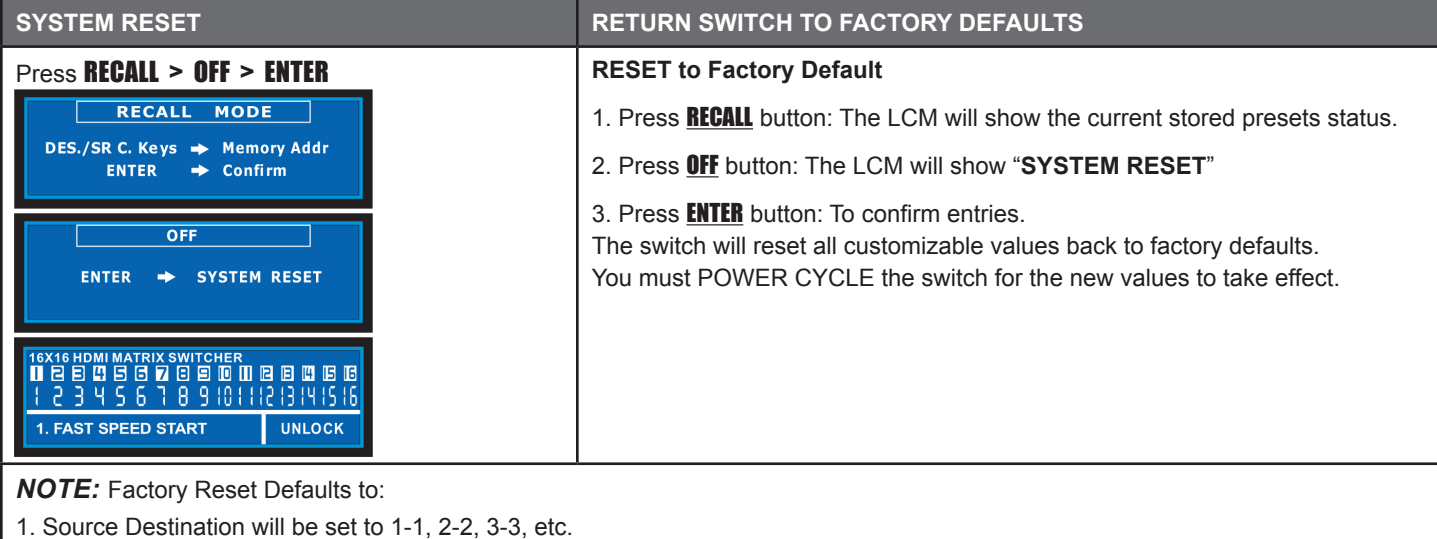

- 2. Switch matrices stored in memory will be cleared.
- 3. Lock function will return to Un-Locked.
- 4. AUX function will disable and return to UN-AUX (On Select Models).
- 5. ARC function will disable and return to SPDIF as the Output (On Select Models).
- 6. EDID will return to FSS® (1080p-2ch Mode).
- 7. Ethernet port will return to DHCP=ENABLED.

## RESET EDID

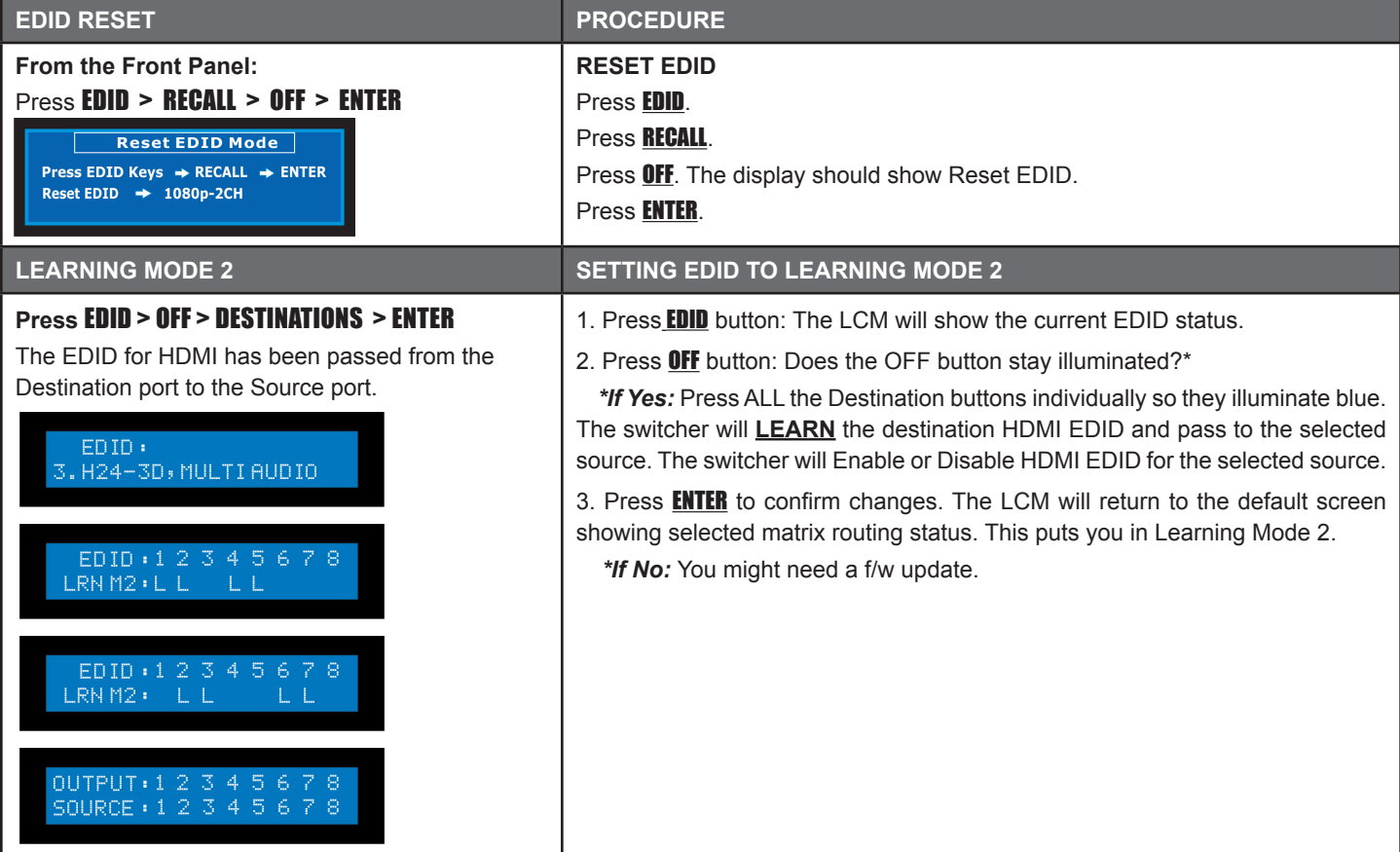

## EDID FUNCTION-SET UP

### EDID FUNCTION SETUP

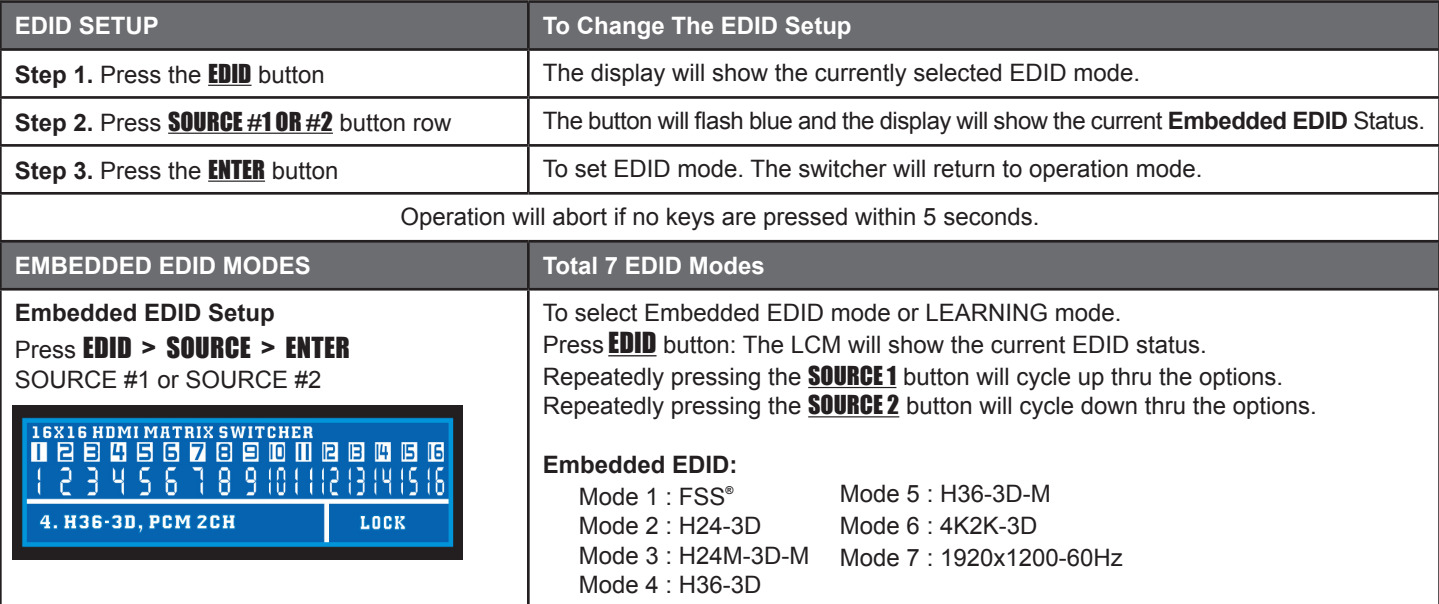

## EDID FUNCTION FOR HDMI MATRIX SWITCHER

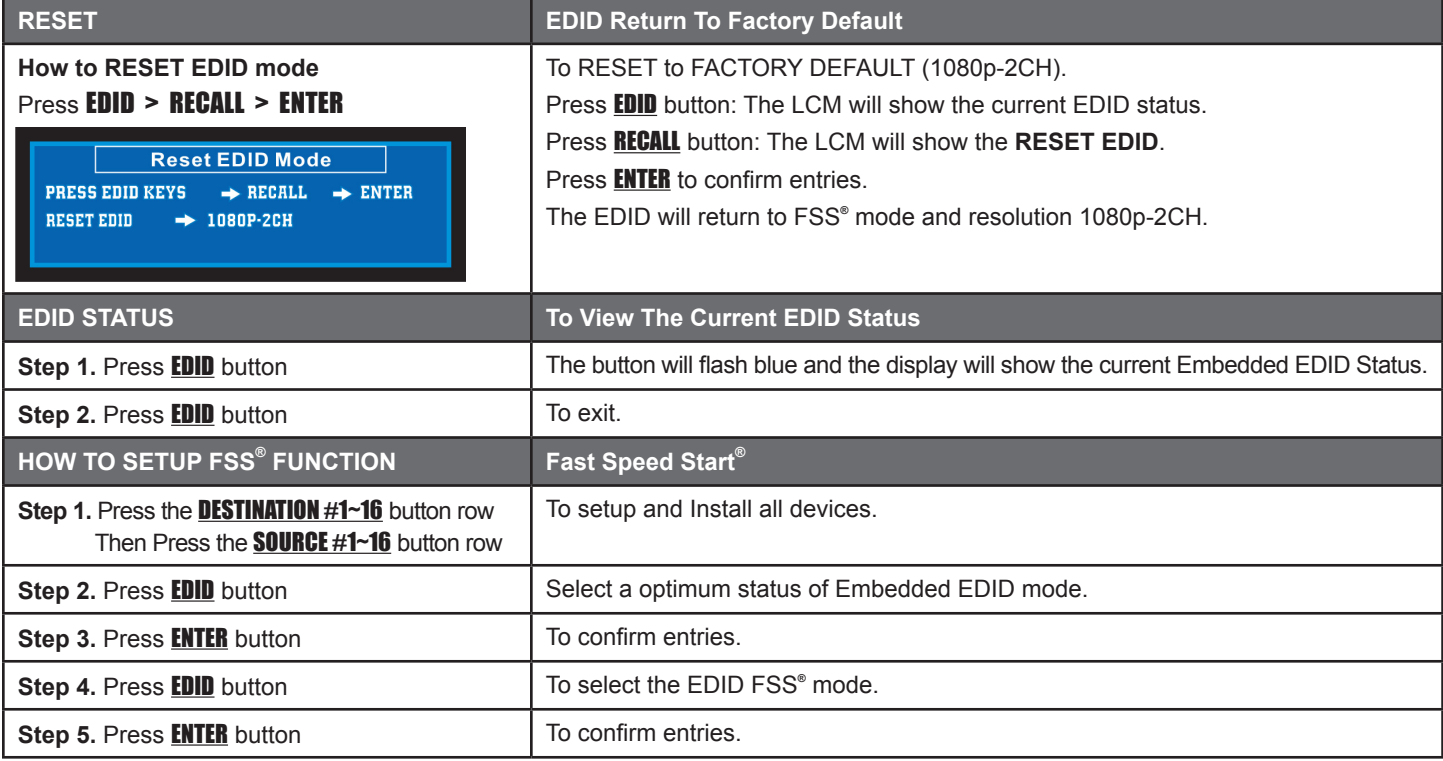

# EDID FUNCTION-7 EMBEDDED EDID MODES

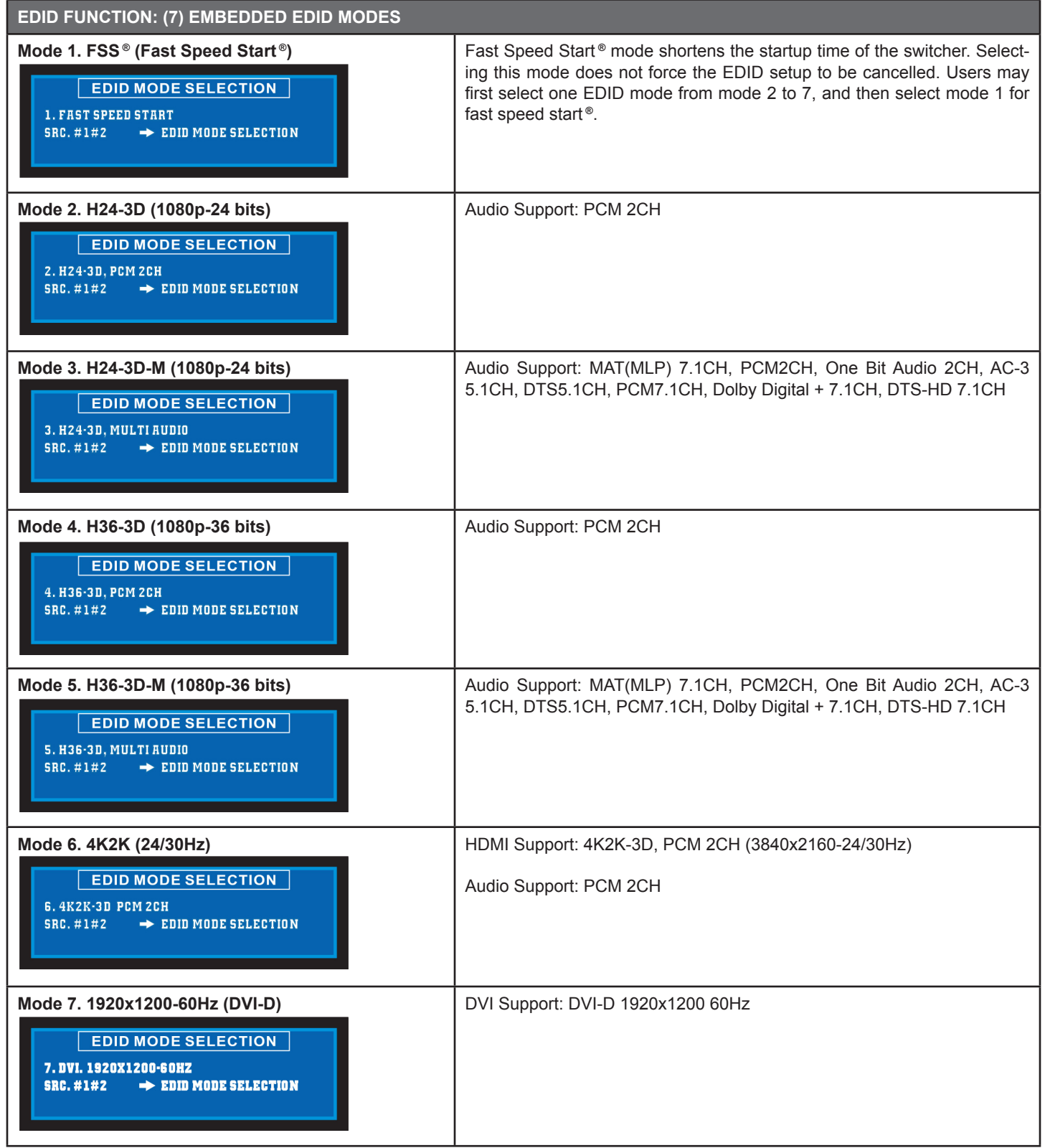

## EDID FUNCTION FOR HDMI MATRIX SWITCHER

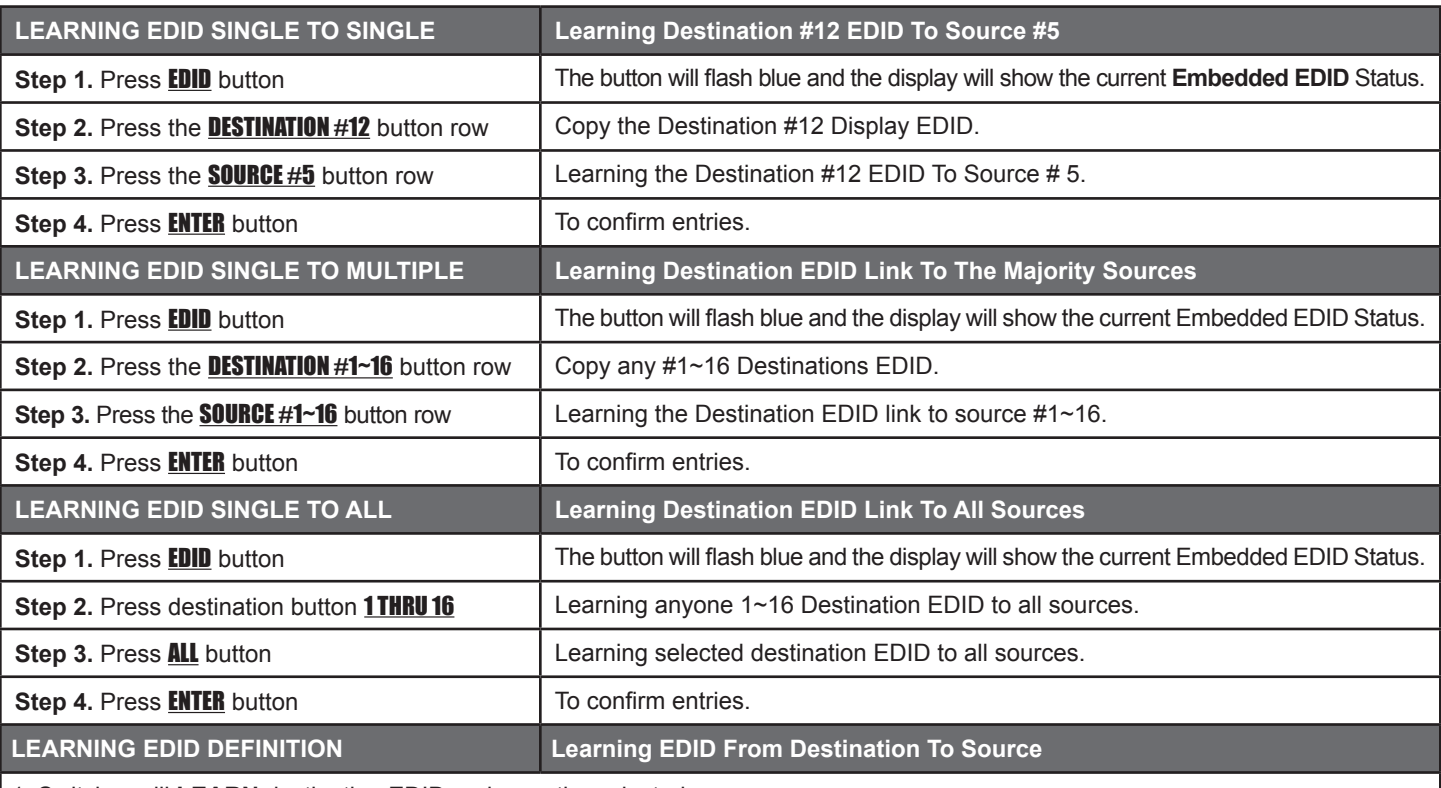

1. Switcher will **LEARN** destination EDID and pass the selected source.

2. To set up learning between a single destination and single source: Press **EDID** button > Press **DESTINATION 1 THRU 16** > Press **SOURCE**1 **THRU 16** > Press **ENTER** to confirm. Switcher will learn destination EDID to source device.

3. To set up learning between a single destination and Multiple sources: Press **EDID** button > Press **DESTINATION 1 THRU 16** > Press the majority **SOURCES 1 THRU 16** > Press **ENTER**. Switcher will learn single destination EDID to many source devices.

4. How to Learning single destinations with all sources. Press **EDID** button > Press **ALL** button > Press **ENTER** to confirm.

## LEARNING EDID MODE-1 FUNCTION FOR HDMI MATRIX SWITCH

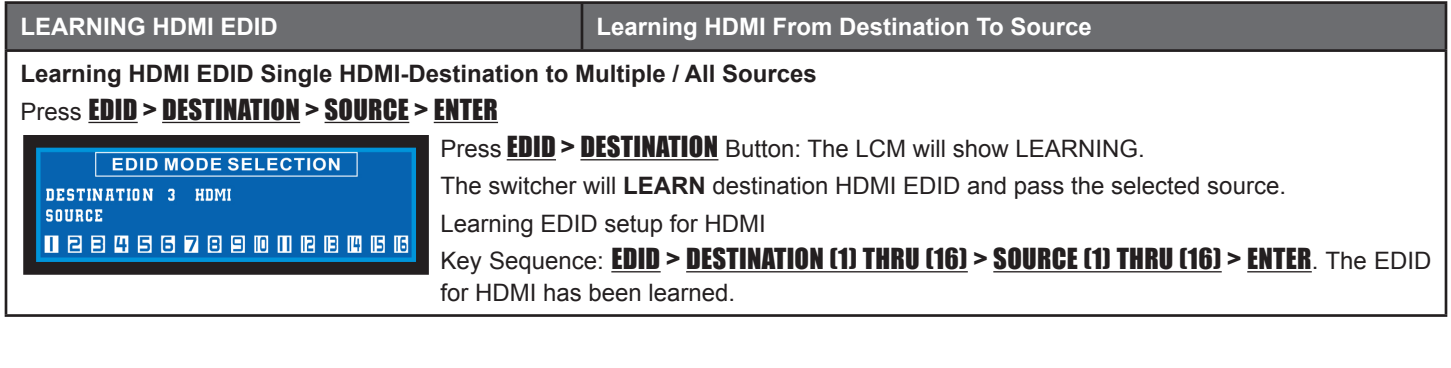

## EDID FUNCTION: LEARNING EDID MODE-1 - SINGLE TO SINGLE

**Learning Mode-1 Single Destination to Single source**

#### **Key Sequence:** EDID > DESTINATION 1 THRU 16 > DESTINATION 1 THRU 16 > SOURCE 1 THRU 16 > ENTER

The EDID for HDMI or HDBaseT™ has been learned from the Destination port to the Source port.

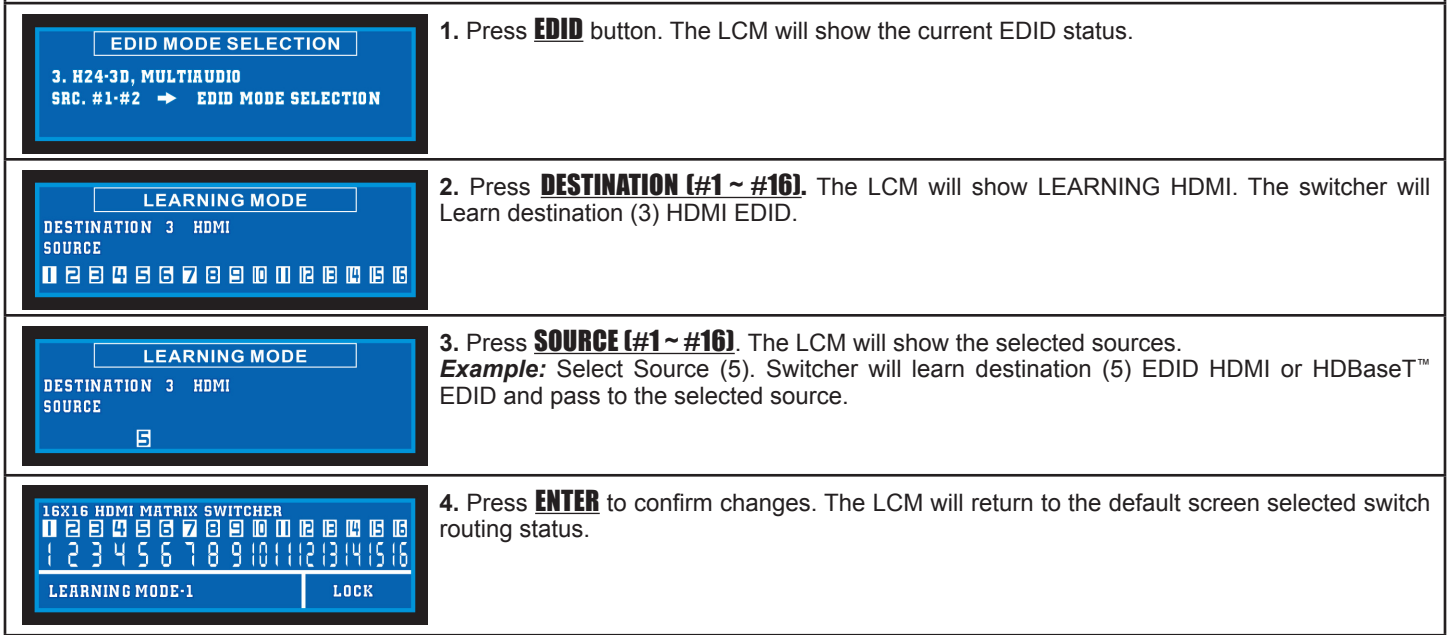

#### *NOTE: The already learned EDID cannot be modified. You can only rebuild a new Learning EDID.*

*For Example:* When the Source has "Learned" the EDID data from a destination, it will save that EDID information into EPROM and the EDID data cannot change. Please select new learning destination to sources or change to one of the embedded EDID modes when you want to remove the learning EDID memory from EPROM.

## EDID FUNCTION: LEARNING EDID MODE-1-SINGLE TO MULTIPLE

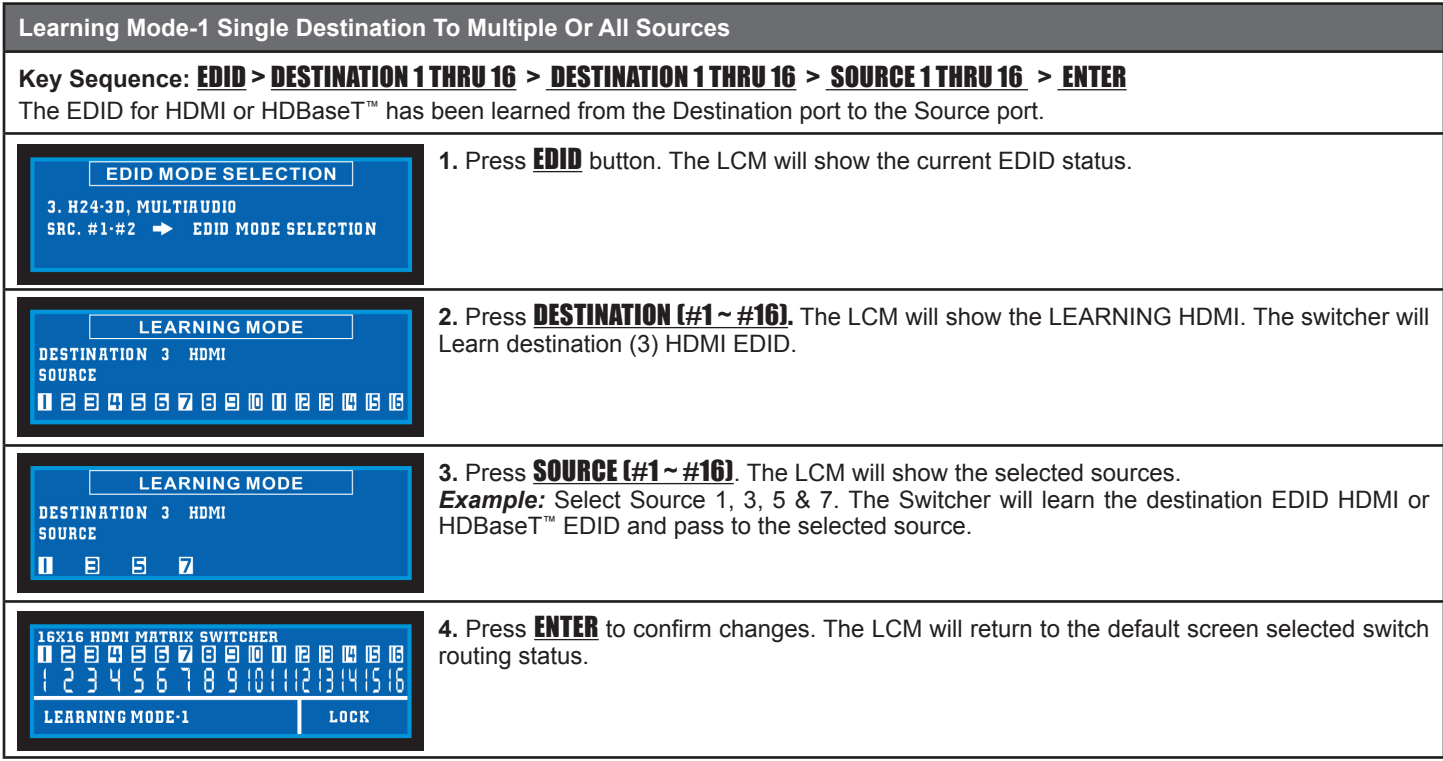

### EDID FUNCTION: LEARNING EDID MODE-2-MULTIPLE TO MULTIPLE

**Learning Mode-2 Multiple Destinations To ALL Sources**

#### **Key Sequence:** EDID > OFF > DESTINATION 1 THRU 16 > ENTER

The EDID for HDMI or HDBaseT™ has been learned from the Destination port to the Source port.

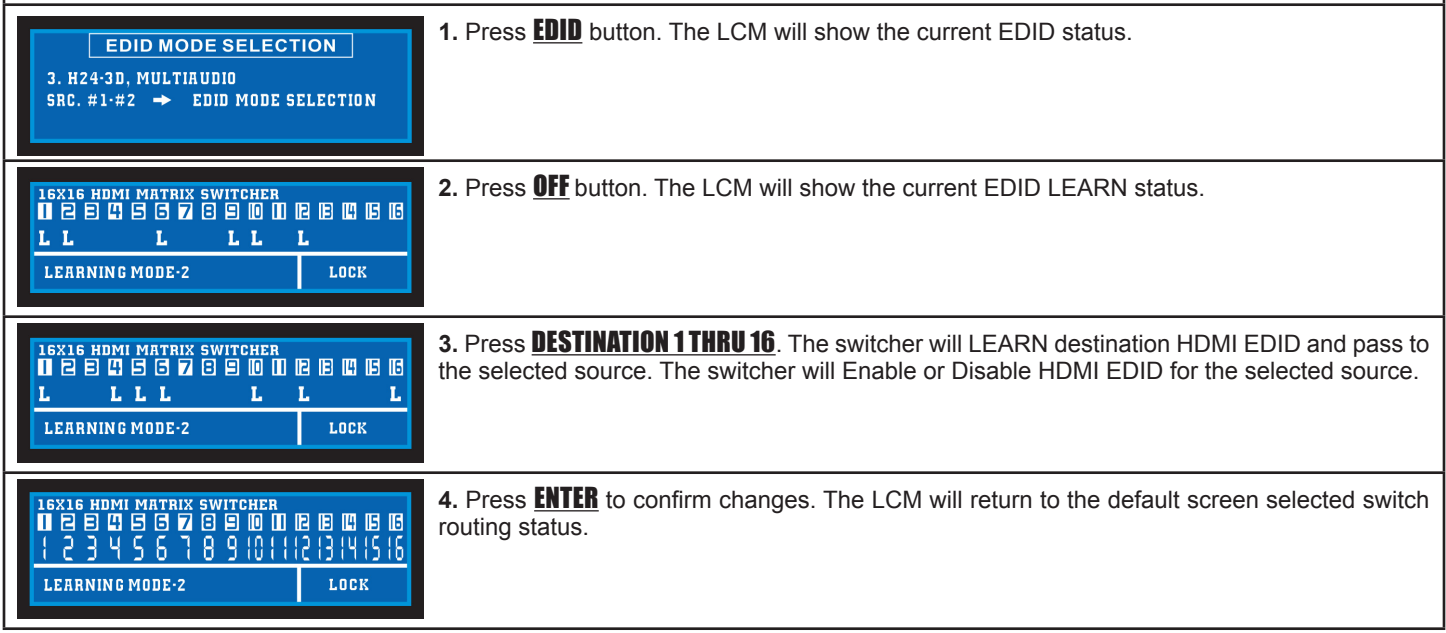

#### *NOTE: The already learned EDID cannot be modified. You can only rebuild a new Learning EDID.*

*For Example:* When the Source has "Learned" the EDID data from a destination, it will save that EDID information into EPROM and the EDID data cannot change. Please select new learning destination to sources or change to one of the embedded EDID modes when you want to remove the learning EDID memory from EPROM.

## IR EXTENDER

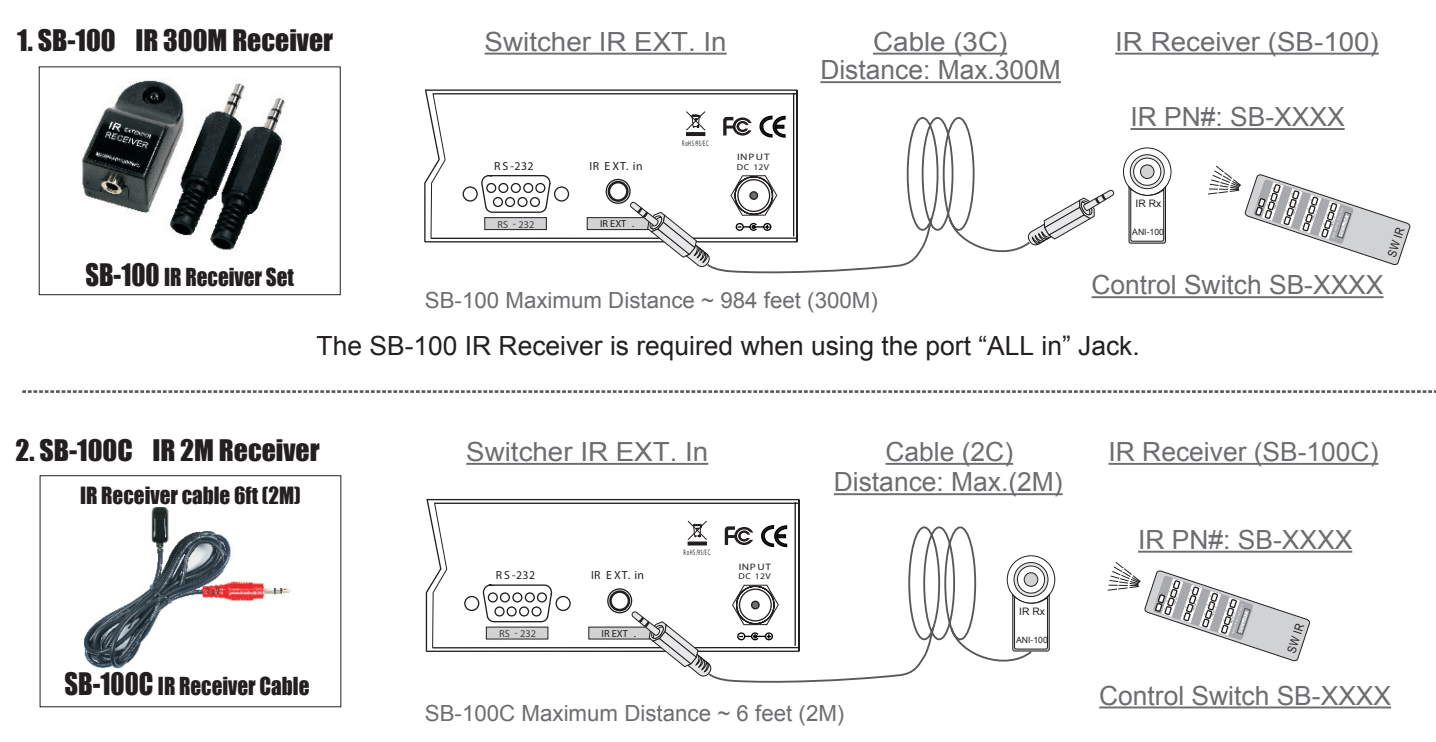

The SB-100C IR Receiver will not function on the port "ALL in" Jack.

*\*\*\* When you plug the External IR extender into the switcher, the front panel IR receiver remains active. \*\*\**

Pin configuration for IR 984 feet (300M) Extender Receiver such as SB-100 compatible

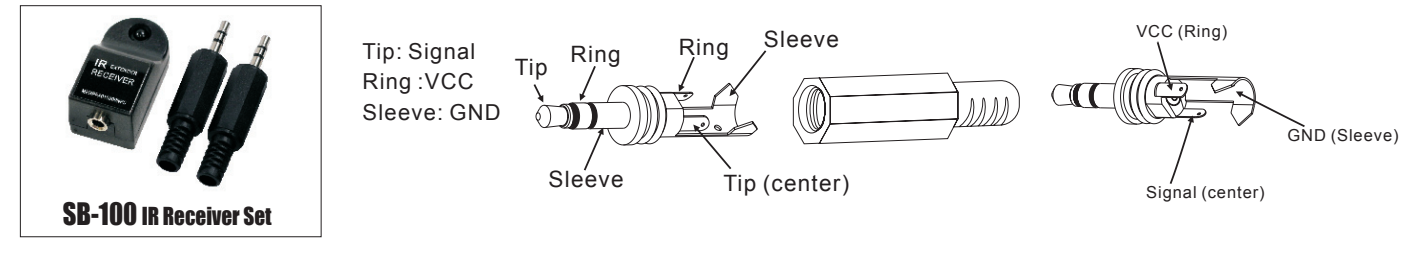

SB-100 Receiver and SB-101 Transmitter The DISTANCE maximum ~ 984 feet (300M)

Pin configuration for IR Receiver 6 feet (2M) cable such as SB-100C compatible

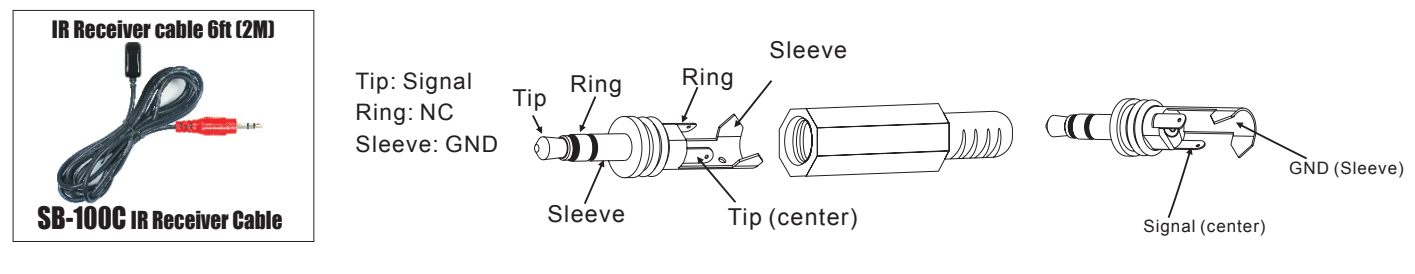

SB-100 Receiver and SB-101C Transmitter The DISTANCE maximum ~ 984 feet (300M)

*Note: The External IR jack has voltage on the "Ring" portion of a 3-conductor plug. You must use a 3-conductor plug (aka: stereo plug). Using a 2-conductor plug will short out the power supply. Always make connections with the switcher power off.*

The frequency range of the IR emitter and receivers is 38khz.

## ETHERNET SERIAL INTERFACE CONNECT A PC OR CONTROL SYSTEM VERSION COMPATIBLE V2.0

For a complete list of commands, please reference external document extended Ethernet Protocol Instruction Manual. Example of the commanded string to select Inputs:

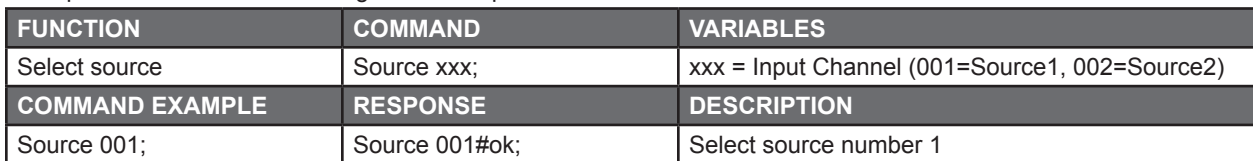

#### ETHERNET SERIAL INTERFACE

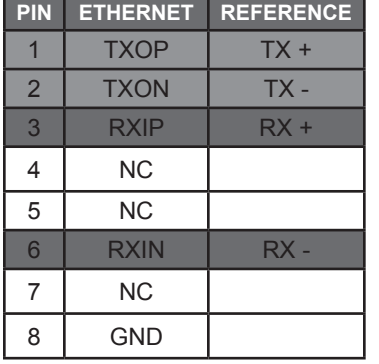

#### **Ethernet**

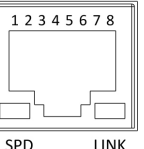

Note : Control the switcher SPD : Speed LINK : Ethernet link RJ-45 Female 8P-8 Connector

### RS-232 SERIAL INTERFACE CONNECT A PC OR CONTROL SYSTEM. VERSION COMPATIBLE V2.0

For a complete list of commands, please reference external document extended RS-232 Protocol Instruction Manual.

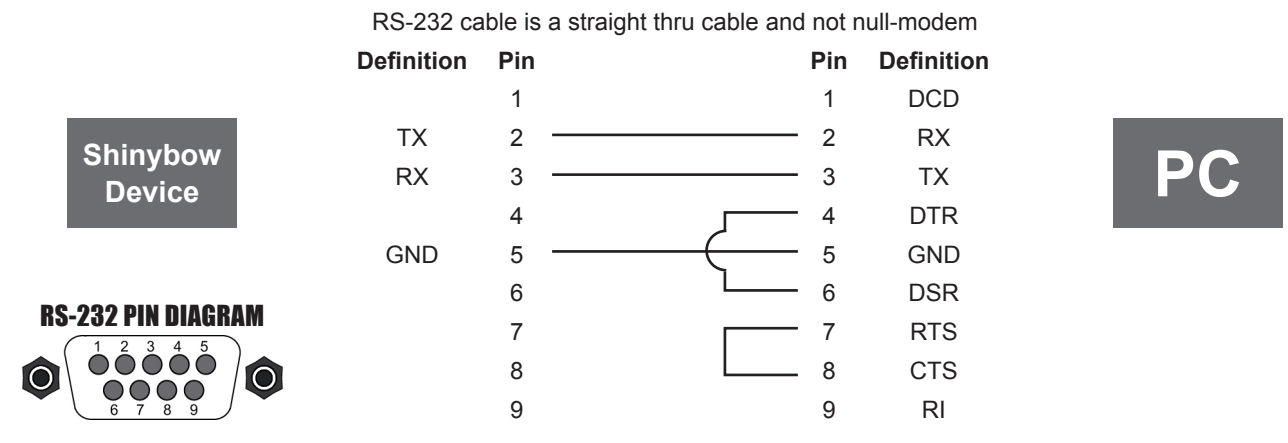

#### RS-232 CONFIGURATION

#### RS-232 SERIAL INTERFACE PROTOCOL COMMANDS ( ETHERNET / RS-232 CONTROL DRIVER V2.0 )

The Shinybow switcher can be controlled via the RS-232 serial control port to allow for interfacing to a PC, or similar third party control system.

The serial communication parameters are 9600 baud, 8 bit, No Parity and 1 stop bit - this is often referred to as 9600 8N1. When the unit recognizes a complete command it will perform the requested action - there is no delimiter character required.

# TYPICAL APPLICATION-SWITCH CONTROL

## INSTALLING DIAGRAM

#### **Samples Connection:**

1. Using the external IR or RS-232 commands to control the SB-5669K via a PC or using the Receiver extender (SB-100) to transmit the SB-5669K's IR signal to control the switches I/O.

2. Switch control via bi-directional IR, RS-232 and Ethernet.

#### *NOTE:*

1. Switcher IR in External Port: Use SB-100 IR signal Receiver

 $\frac{001$  PUT  $14$ 

 $\overline{\circ}$  6

 $\frac{1}{10}$ 

 $\overline{6}$ 

Û

 $\equiv$ 

ھی

 $\bigcirc$ 

 $\blacksquare$ 

- to transmit IR signal to the control switcher.
- 2. Control Switch via a PC RS-232.

 $\overline{\text{output}}$  16

 $\equiv$ 

 $\circlearrowright$  $|8$ 

 $\equiv$ 

 $\equiv$ 

 $\bigcirc$ 

 $\blacksquare$ 

 $\frac{1}{2}$ 

 $\sqrt{8}$ 

3. Control Switch via a PC Ethernet.

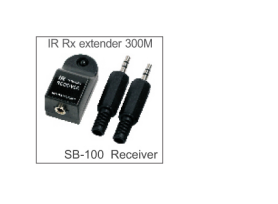

**OUTPUT** 15

 $\equiv$ 

 $\circ$ 

 $\equiv$ 

 $\overline{$ 

 $\circ$ 

 $\equiv$ 

 $\frac{NPUT}{O}$  15

-17

 $\sqrt{7}$ 

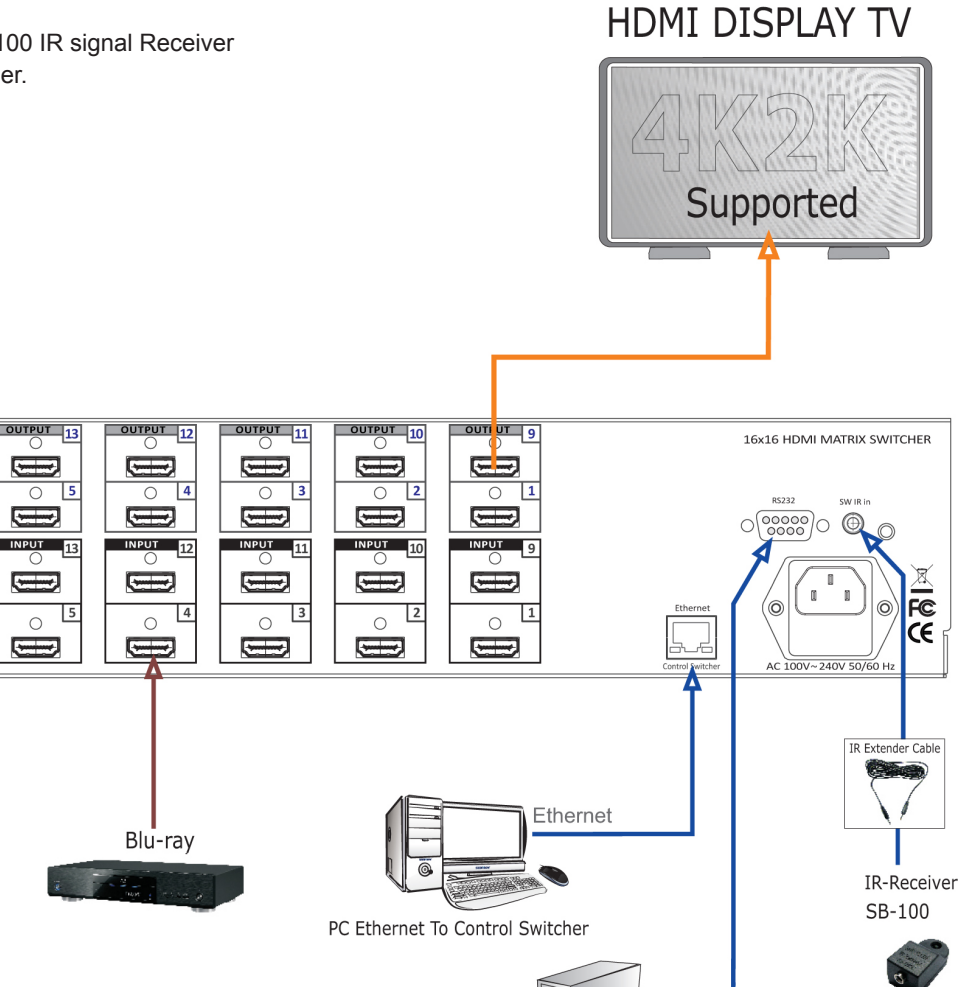

![](_page_22_Figure_12.jpeg)

,<br>B-5669 IR

PC RS-232 Control

Application for IR, RS-232 and Ethernet to switch control.

# TYPICAL APPLICATION-HDBaseT™ APPLICATION

### INSTALLING DIAGRAM

#### **Sample Connection:**

Using IR transmitters (SB-101) and IR receiver (SB-100) with the HDBaseT™ Transmitter SB-6335T & Receiver SB-6335R to control a projector.

![](_page_23_Figure_4.jpeg)

(16) HDMI inputs to (16) HDMI outputs Matrix Switcher using IR transmitters (SB-101) and IR receiver (SB-100).

THIS PAGE IS INTENTIONALLY LEFT BLANK.

THIS PAGE IS INTENTIONALLY LEFT BLANK.

# LIMITED WARRANTY

PLEASE READ THE FOLLOWING TERMS AND CONDITIONS CAREFULLY BEFORE USING THIS HARDWARE, COMPONENTS AND SOFTWARE PROVIDED BY, THROUGH OR UNDER SHINYBOWUSA, INC (COLLECTIVELY, THE "PRODUCT"). By using installing or using the Product, you unconditionally signify your agreement to these Terms and Conditions. If you do not agree to these Terms and Conditions, do not use the Product and return the Product to SHINYBOWUSA, Inc. at the return address set forth on the Product's packing label at your expense. SHINYBOWUSA, Inc. may modify these Terms and Conditions at anytime, without notice to you.

#### **RESTRICTIONS ON USE OF THE PRODUCT**

It is your responsibility to read and understand the installation and operation instructions, both verbal and in writing, provided to you with respect to the Product. You are authorized to use the Product solely in connection with such instructions. Any use of the Product not in accordance with such instructions shall void any warranty pertaining to the Product. Any and all damages that may occur in the use of the Product that is not strictly in accordance with such instructions shall be borne by you and you agree to indemnify and hold harmless SHINYBOWUSA, Inc. from and against any such damage.

The Product is protected by certain intellectual property rights owned by or licensed to SHINYBOWUSA. Any intellectual property rights pertaining to the Product are licensed to you by SHINYBOWUSA, Inc. and/or its affiliates, including any manufacturers or distributors of the Product (collectively, "SHINYBOWUSA") for your personal use only, provided that you do not change or delete any proprietary notices that may be provided with respect to the Product.

The Product is sold to you and any use of any associated intellectual property is deemed to be licensed to you by SHINYBOWUSA for your personal use only. SHINYBOWUSA does not transfer either the title or the intellectual property rights to the Product and SHINYBOWUSA retains full and complete title to the intellectual property rights therein. All trademarks and logos are owned by SHINYBOWUSA or its licensors and providers of the Product, and you may not copy or use them in any manner without the prior written consent of SHINYBOWUSA, which consent may be withheld at the sole discretion of SHINYBOWUSA.

The functionality and usability of the Product is controlled by SHINYBOWUSA, Inc. from its offices within the State of Texas, United States of America. SHINYBOWUSA makes no representation that materials pertaining to the Product are appropriate or available for use in other locations other than the shipping address you provided with respect thereto. You are advised that the Product may be subject to U.S. export controls.

#### **DISCLAIMERS AND LIMITATION OF LIABILITY**

SHINYBOWUSA may change or modify the Product at any time, from time to time.

THE PRODUCT IS PROVIDED "AS IS" AND WITHOUT WARRANTIES OF ANY KIND EITHER EXPRESS OR IMPLIED. SHINYBOWUSA DOES NOT WARRANT OR MAKE ANY REPRESENTATIONS REGARDING THE USE OR THE RESULTS OF THE USE OF THE PRODUCT'S CORRECTNESS, ACCURACY, RELIABILITY, OR OTHERWISE.

SHINYBOWUSA has no duty or policy to update any information or statements pertaining to the Product and, therefore, such information or statements should not be relied upon as being current as of the date you use the Product. Moreover, any portion of the materials pertaining to the Product may include technical inaccuracies or typographical errors. Changes may be made from time to time without notice with respect to the Product.

TO THE FULLEST EXTENT PERMISSIBLE PURSUANT TO APPLICABLE LAW, SHINYBOWUSA DISCLAIMS ALL WARRANTIES, EXPRESS OR IMPLIED, INCLUDING, BUT NOT LIMITED TO IMPLIED WARRANTIES OF MERCHANTABILITY, FITNESS FOR A PARTICULAR PURPOSE AND NON-INFRINGEMENT. SHINYBOWUSA DOES NOT WARRANT THE ACCURACY, COMPLETENESS OR USEFULNESS OF ANY INFORMATION WITH RESPECT TO THE PRODUCT. SHINYBOWUSA DOES NOT WARRANT THAT THE FUNCTIONS PERTAINING TO THE PRODUCT WILL BE ERROR-FREE, THAT DEFECTS WITH RESPECT TO THE PRODUCT WILL BE CORRECTED, OR THAT THE MATERIALS PERTAINING THERETO ARE FREE OF DEFECTS OR OTHER HARMFUL COMPONENTS. SHINYBOWUSA WILL USE ITS REASONABLE EFFORTS TO CORRECT ANY DEFECTS IN THE PRODUCT UPON TIMELY WRITTEN NOTICE FROM YOU NOT TO EXCEED 10 BUSINESS DAYS AFTER RECEIPT BY YOU OF THE PRODUCT, BUT YOU (AND NOT SHINYBOWUSA) ASSUME THE ENTIRE COST OF ALL NECESSARY SERVICING, REPAIR AND CORRECTION THAT WAS CAUSED BY YOU UNLESS OTHERWISE AGREED TO IN A SEPARATE WRITING BY SHINYBOWUSA.

UNDER NO CIRCUMSTANCES, INCLUDING, BUT NOT LIMITED TO, NEGLIGENCE, SHALL SHINYBOWUSA BE LIABLE FOR ANY SPECIAL OR CONSEQUENTIAL DAMAGES THAT RESULT FROM THE USE OF, OR THE INABILITY TO USE THE PRODUCT IN ACCORDANCE WITH ITS SPECIFICATIONS, EVEN IF SHINYBOWUSA OR ITS REPRESENTATIVES HAVE BEEN ADVISED OF THE POSSIBILITY OF SUCH DAMAGES. IN NO EVENT SHALL SHINYBOWUSA'S TOTAL LIABILITY TO YOU FROM ALL DAMAGES, LOSSES, AND CAUSES OF ACTION (WHETHER IN CONTRACT, OR OTHERWISE) EXCEED THE AMOUNT YOU PAID TO SHINYBOWUSA, IF ANY, FOR THE PRODUCT.

#### END OF DOCUMENT

122 Rose Ln. Suite 303 | Frisco, Texas 75034

1-877-SHINY-USA 1-877-744-6987 1-972-377-2508

sales@shinybowusa.com

**www.shinybowusa.com**

## **SHINYBOW USA** MULTIMEDIA AUDIO AND VISUAL